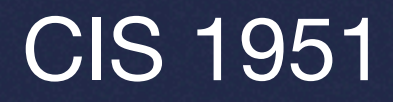

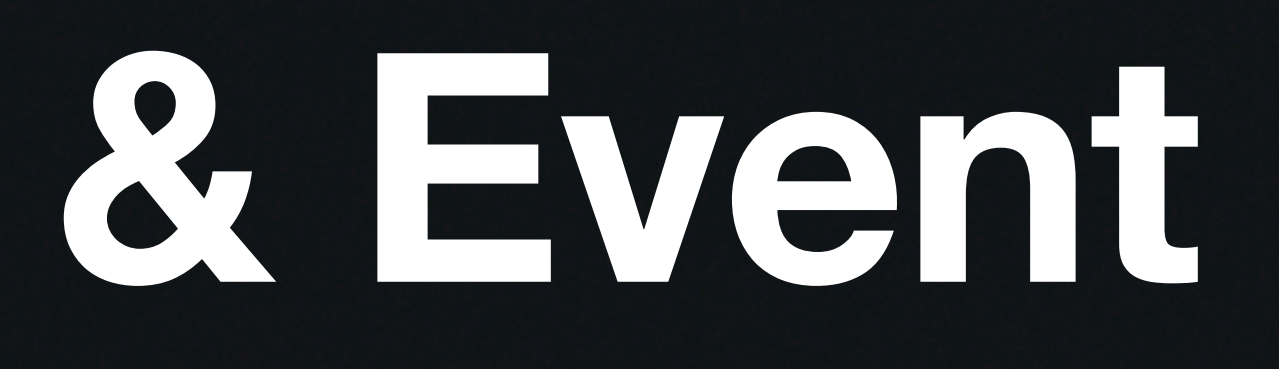

## Lecture 6 **Custom Views & Event Handling**

### **Last Time…** App Lifecycle and Structure

- Navigation in SwiftUI: NavigationStack, NavigationLink, TabView
- Modal Presentations: .sheet, .alert
- MVVM architecture (which is what again?)
- Lifecycle events

• Also drop deadline is soon (Tue 2/27), so if you're considering dropping/deciding please come talk to us!

# **This Week**

#### Custom Views & Event Handling

- GeometryReader, safe area
- SwiftUI shapes, .fill/.stroke, .clipShape
- Understanding event propagation and handling
- Keyboard handling and text input events
- Custom gesture recognition in SwiftUI

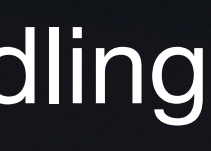

### **GeometryReader** Why?

#### Lets us build/customize responsive layouts based on different screen sizes and orientations

How SwiftUI determines app structure:

How do we know what size though?

- 1. Parent view proposes size for child view
- 2. Child view uses that to determine its size
- 3. Parent uses that size to position the child appropriately

### **GeometryReader**

#### What is this View doing?

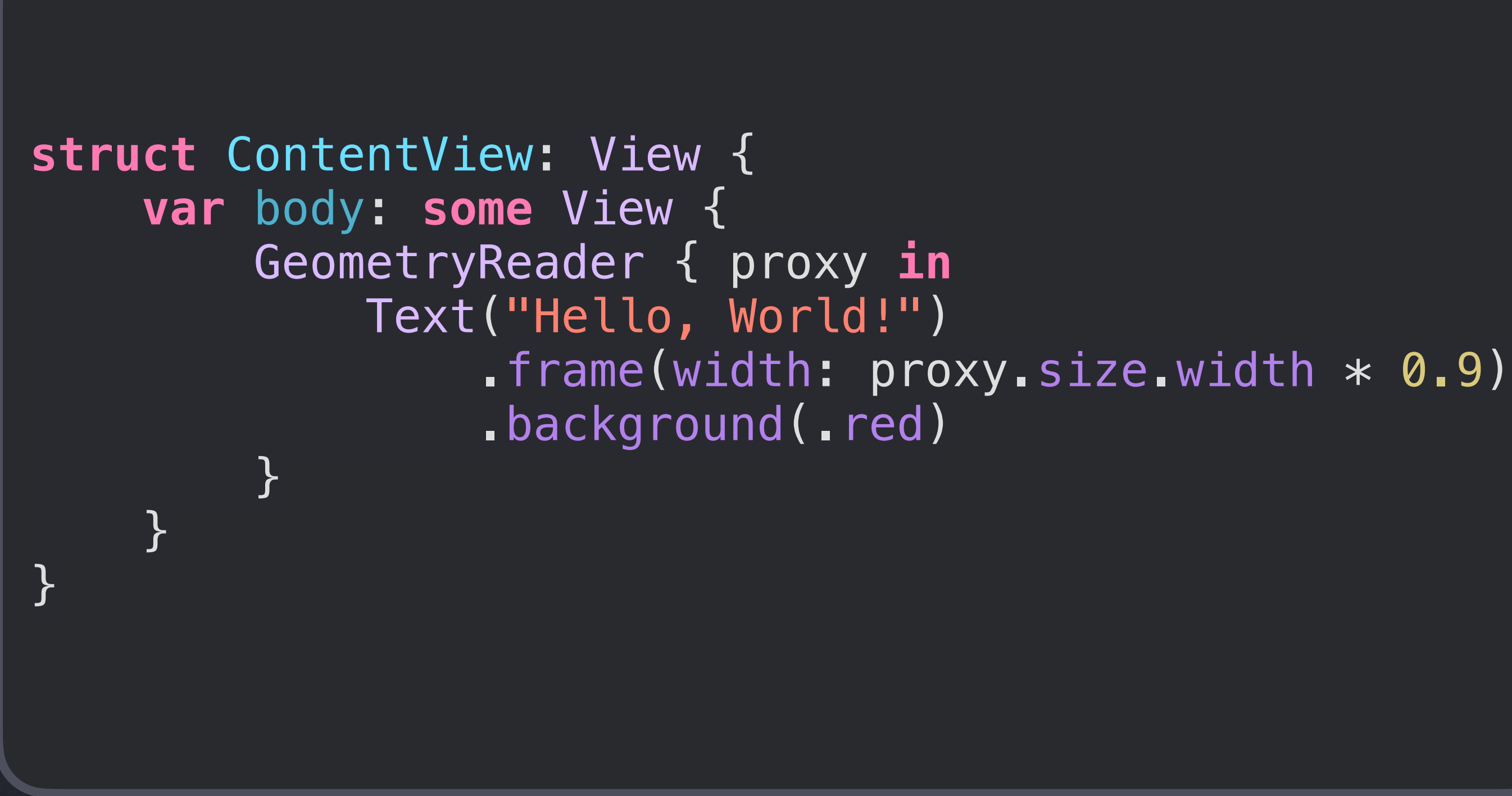

### **GeometryReader** Note of Caution

GeometryReader can take up all available space by default

```
struct ContentView: View { 
     var body: some View { 
         VStack { 
             GeometryReader { proxy in
                 Text("Hello world!") 
                    .frame(width: prox, size.width * 0.9)
                     .background(.red) 
 } 
             .background(.cyan) 
             Text("Goodbye world!") 
                 .background(.green) 
 } 
 } 
}
```
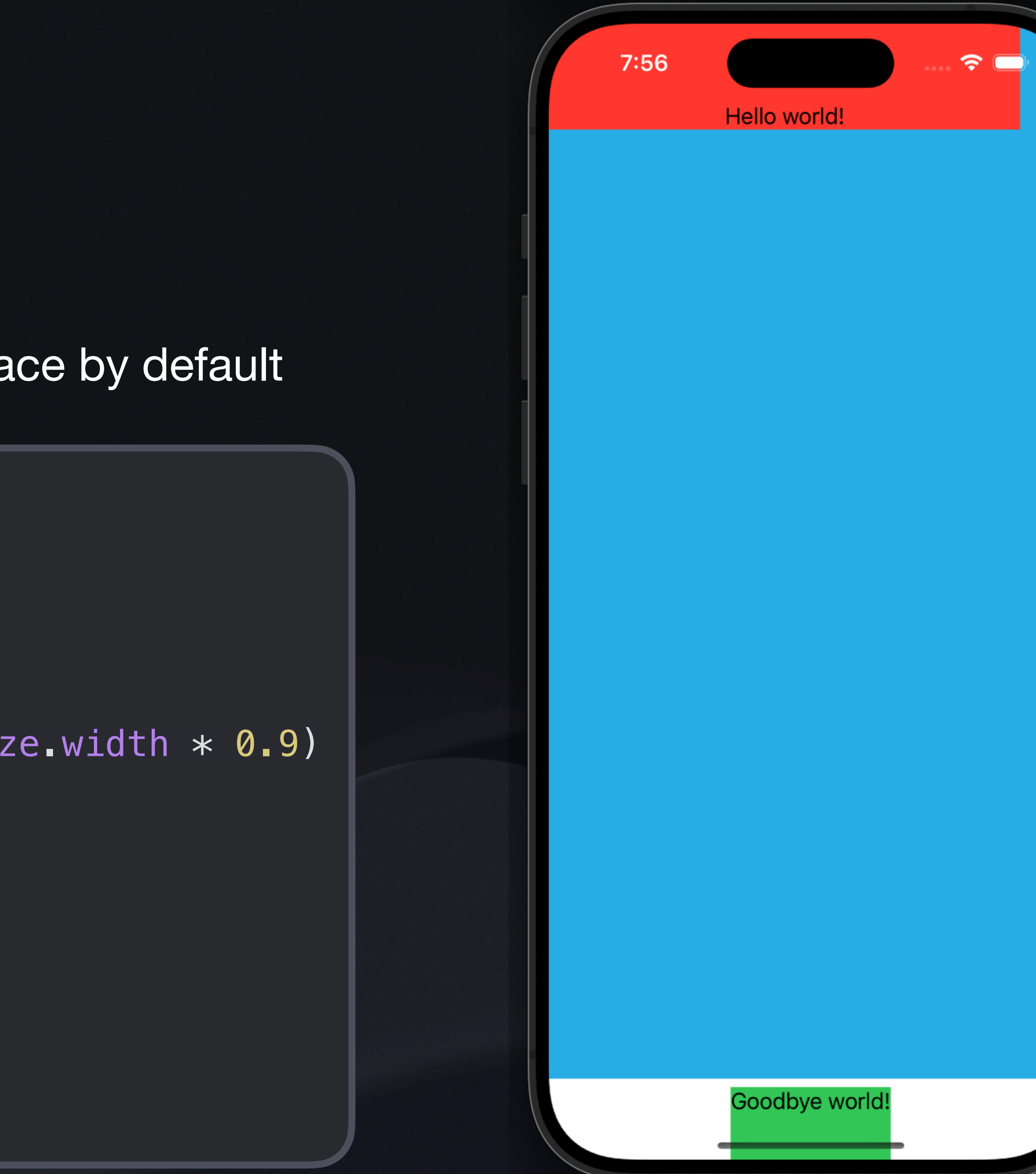

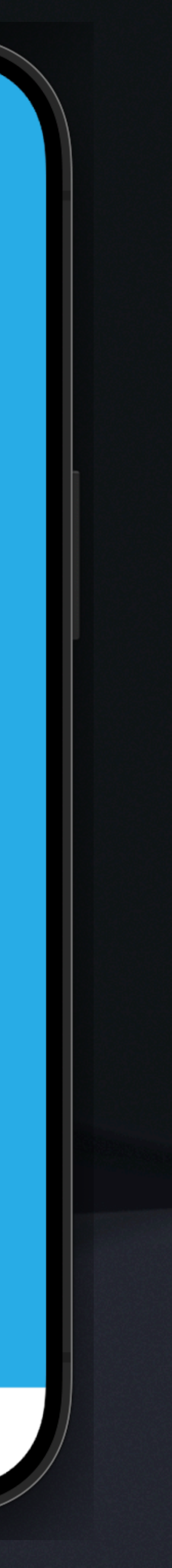

### **GeometryReader**

Proxy variable has type GeometryProxy

What if you want to get the coordinates of the View? Why might we want to do this?

• Use .frame! (more details in live demo)

#### Accessing geometry characteristics

```
func bounds (of: NamedCoordinateSpace) -> CGRect?
```
Returns the given coordinate space's bounds rectangle, converted to the local coordinate space.

func  $frame(in: CoordinateSpace) \rightarrow CGRect$ 

Returns the container view's bounds rectangle, converted to a defined coordinate space.

func frame(in: some CoordinateSpaceProtocol) -> CGRect

Returns the container view's bounds rectangle, converted to a defined coordinate space.

var size: CGSize

The size of the container view.

var safeAreaInsets: EdgeInsets

The safe area inset of the container view.

#### subscript<T>(Anchor<T>) -> T

Resolves the value of an anchor to the container view.

#### func transform(in: some CoordinateSpaceProtocol) -> AffineTransform3D?

The container view's 3D transform converted to a defined coordinate space.

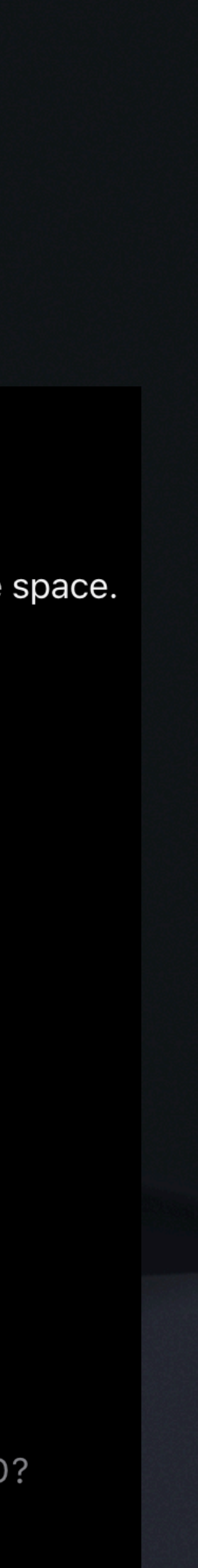

## **Safe Areas in SwiftUI**

By default, SwiftUI ensures views are placed in "safe" areas of the screen where navigation elements won't display

(e.g. avoiding the navigation bar, tab bar, toolbar, navigation title, etc.)

Safe area

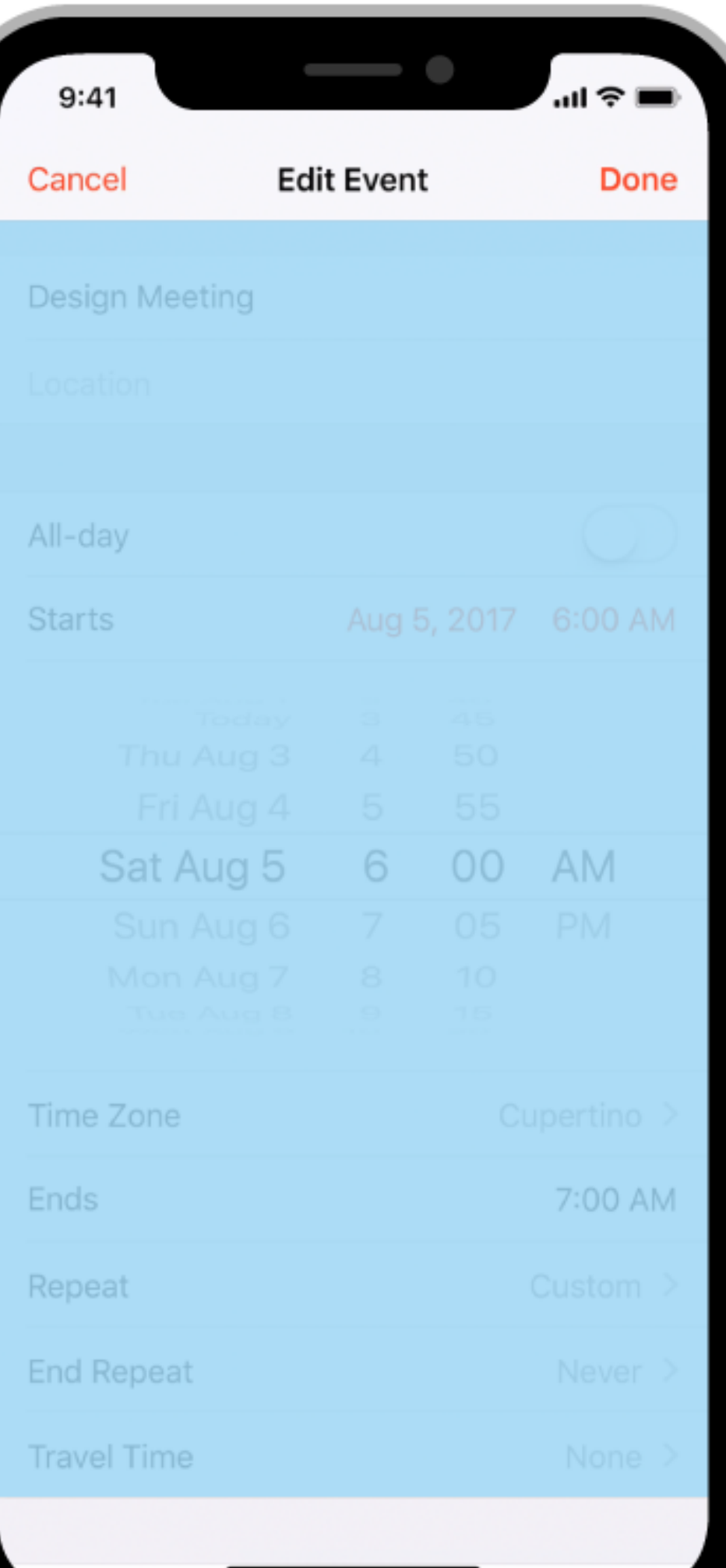

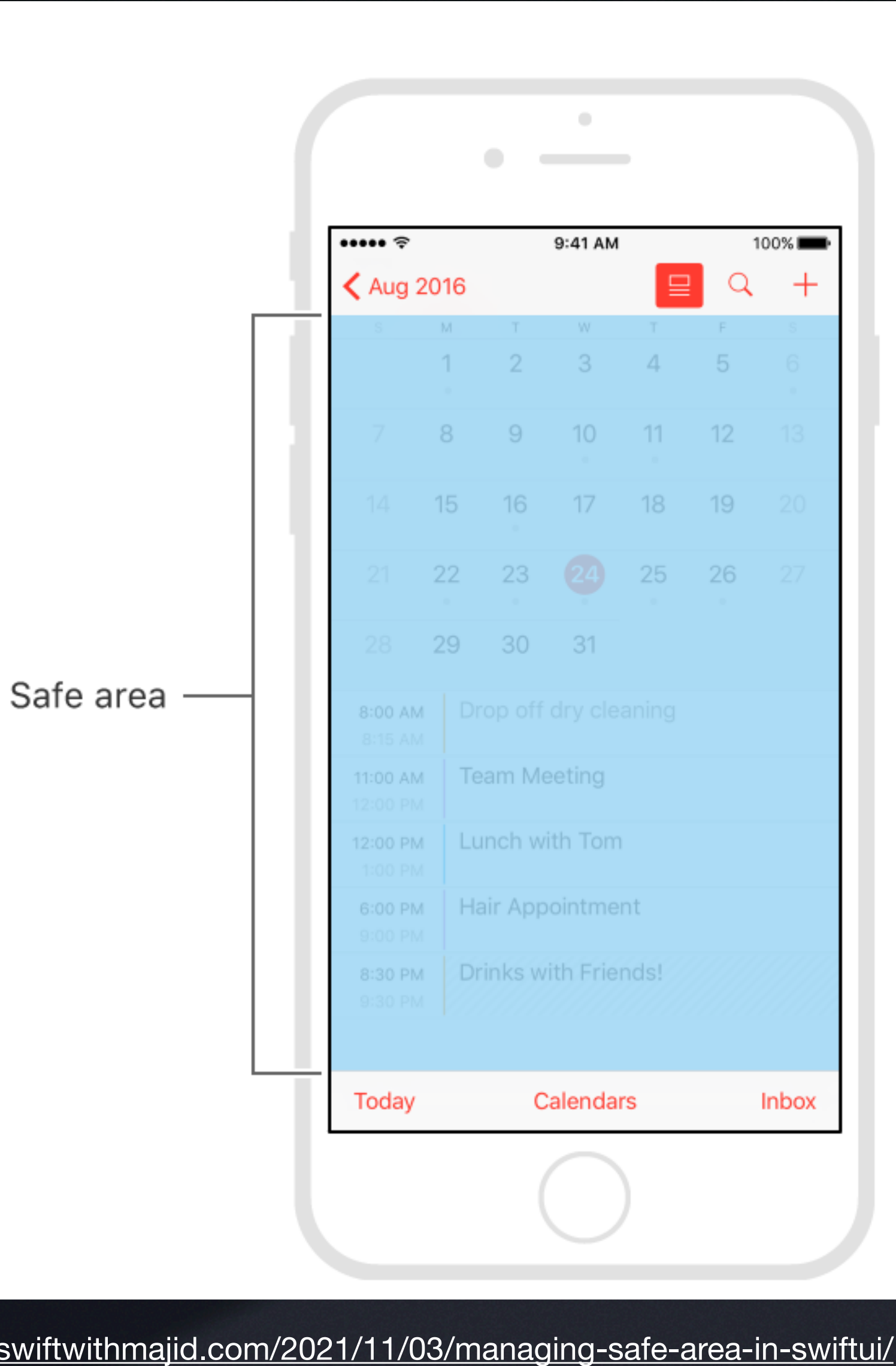

Image credit:<https://swiftwithmajid.com/2021/11/03/managing-safe-area-in-swiftui/>

## **Safe Areas in SwiftUI**

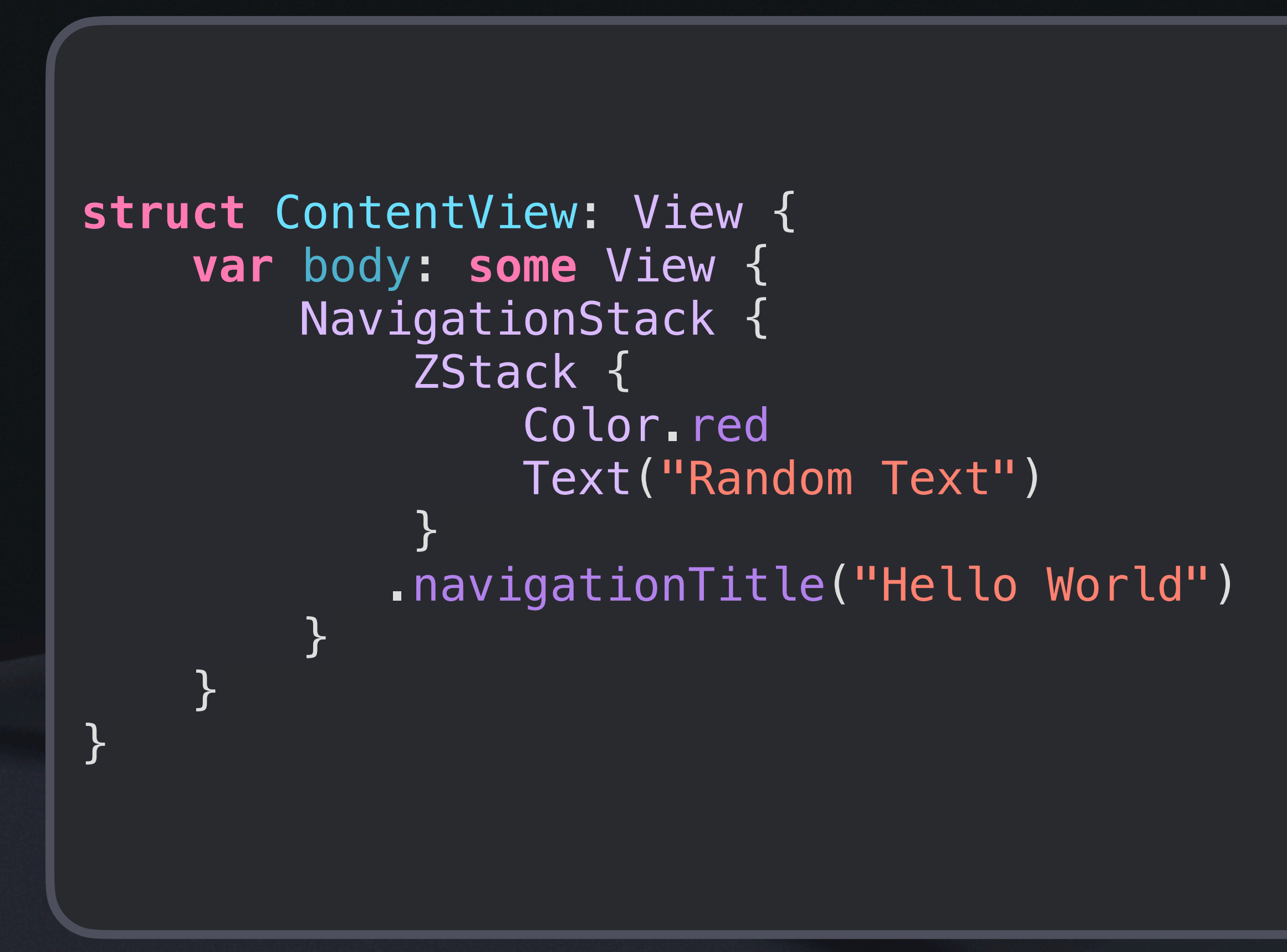

 $8:19$ 

#### **Hello World**

#### **Random Text**

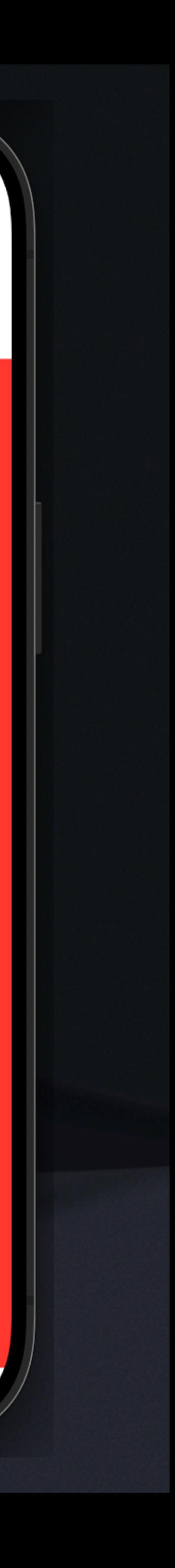

<u> デ</u>

 $0.00000$ 

## How do we ignore safe areas though?

# .ignoresSafeArea() of course!

# **Safe Areas in SwiftUI**

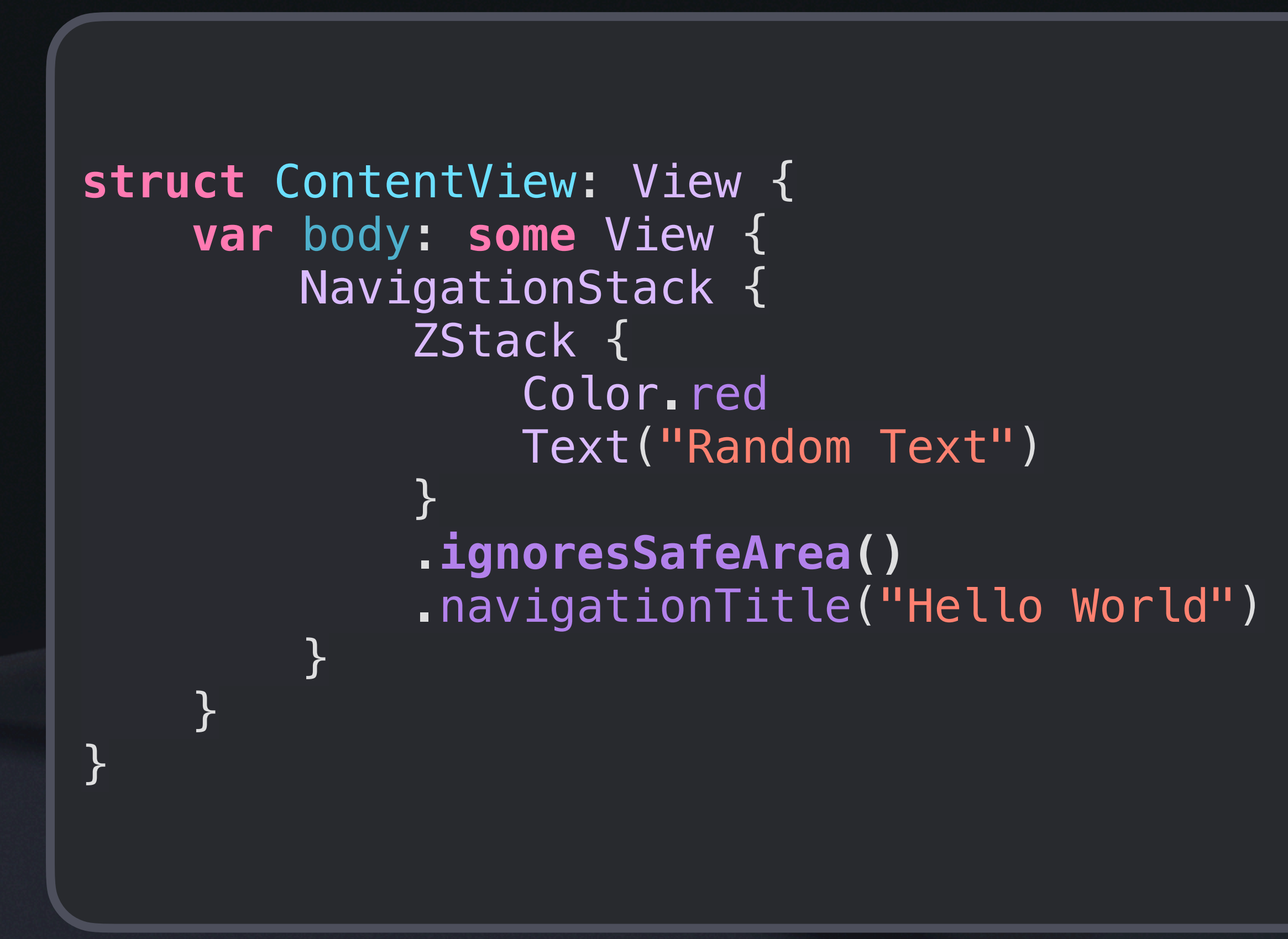

8:25

#### **Hello World**

**Random Text** 

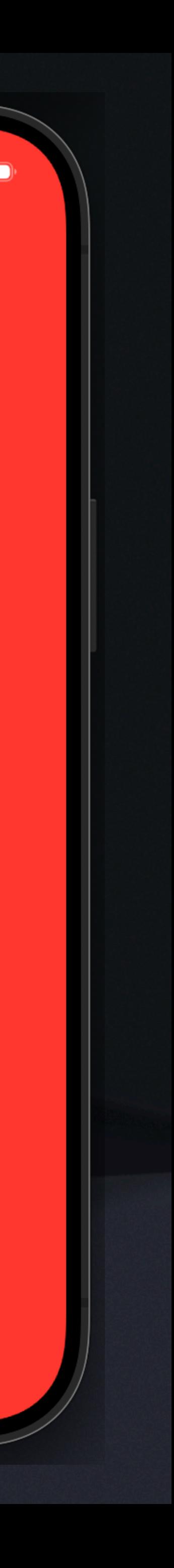

 $\widehat{\mathcal{P}}$ 

## **Safe Areas in SwiftUI**

- You can customize the direction and region of ignored safe area
- Also see .safeAreaInset(), it lets you place a view *outside* the safe area

# **SwiftUI Default Shapes**

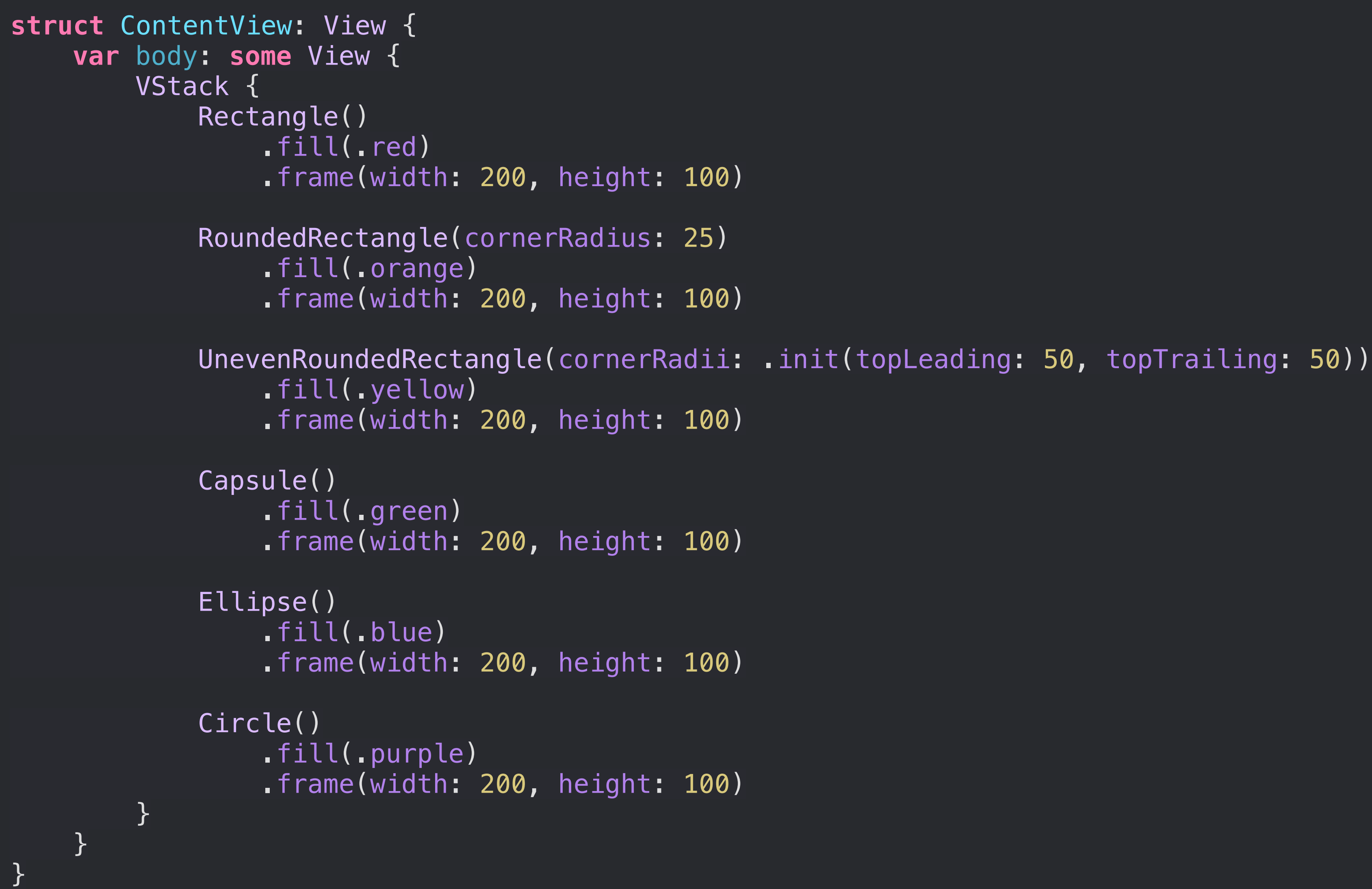

8:34

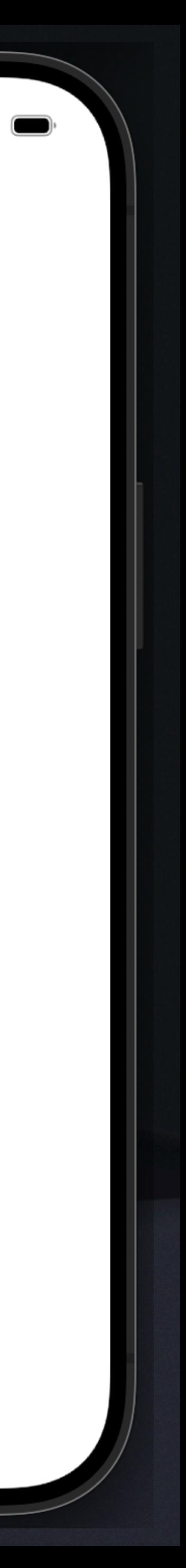

# **Shape Modifiers**

- . fill() does what you think, fills the Shape with the provided color (or gradient using LinearGradient)
- border will be inside the view and half outside
- 

• .stroke() does what you think. It draws a border **centered on the view's edge**, so half of the

• .strokeBorder() **insets your view**, and then draws a border **entirely inside the original size**

# **SwiftUI Default Shapes**

```
struct ContentView: View { 
     var body: some View { 
          VStack { 
              Divider() 
              Circle() 
                   .fill(.blue) 
                   .frame(width: 150, height: 150) 
              Divider() 
              Circle() 
                   .stroke(.red, lineWidth: 20) 
                   .fill(.blue) 
                   .frame(width: 150, height: 150) 
              Divider() 
              Circle() 
                   .fill(.blue) 
                   .stroke(.red, lineWidth: 20) 
                   .frame(width: 150, height: 150) 
              Divider() 
              Circle() 
                   .fill(.blue) 
                   .strokeBorder(.red, lineWidth: 20) 
                   .frame(width: 150, height: 150) 
              Divider() 
 }
```
}

}

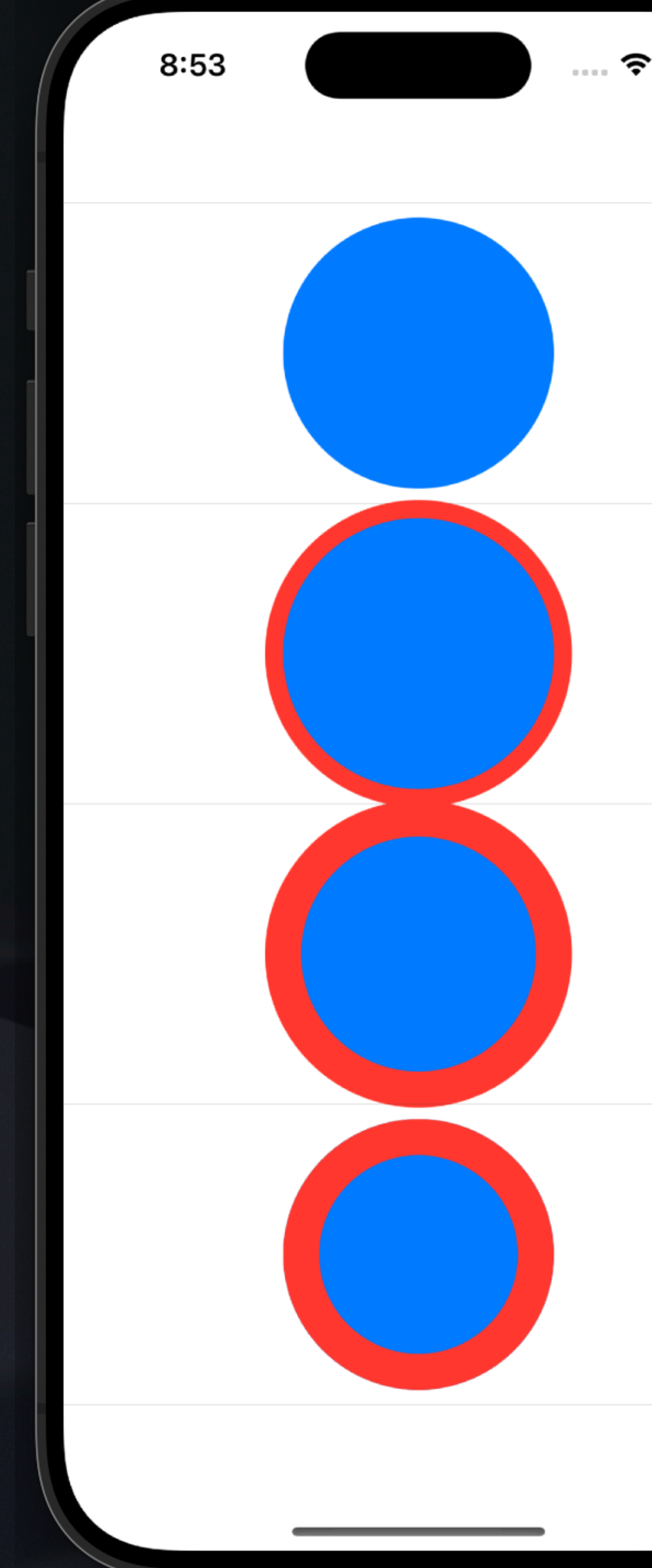

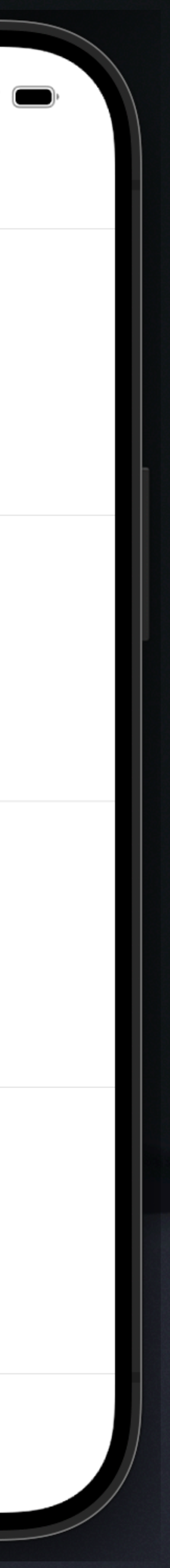

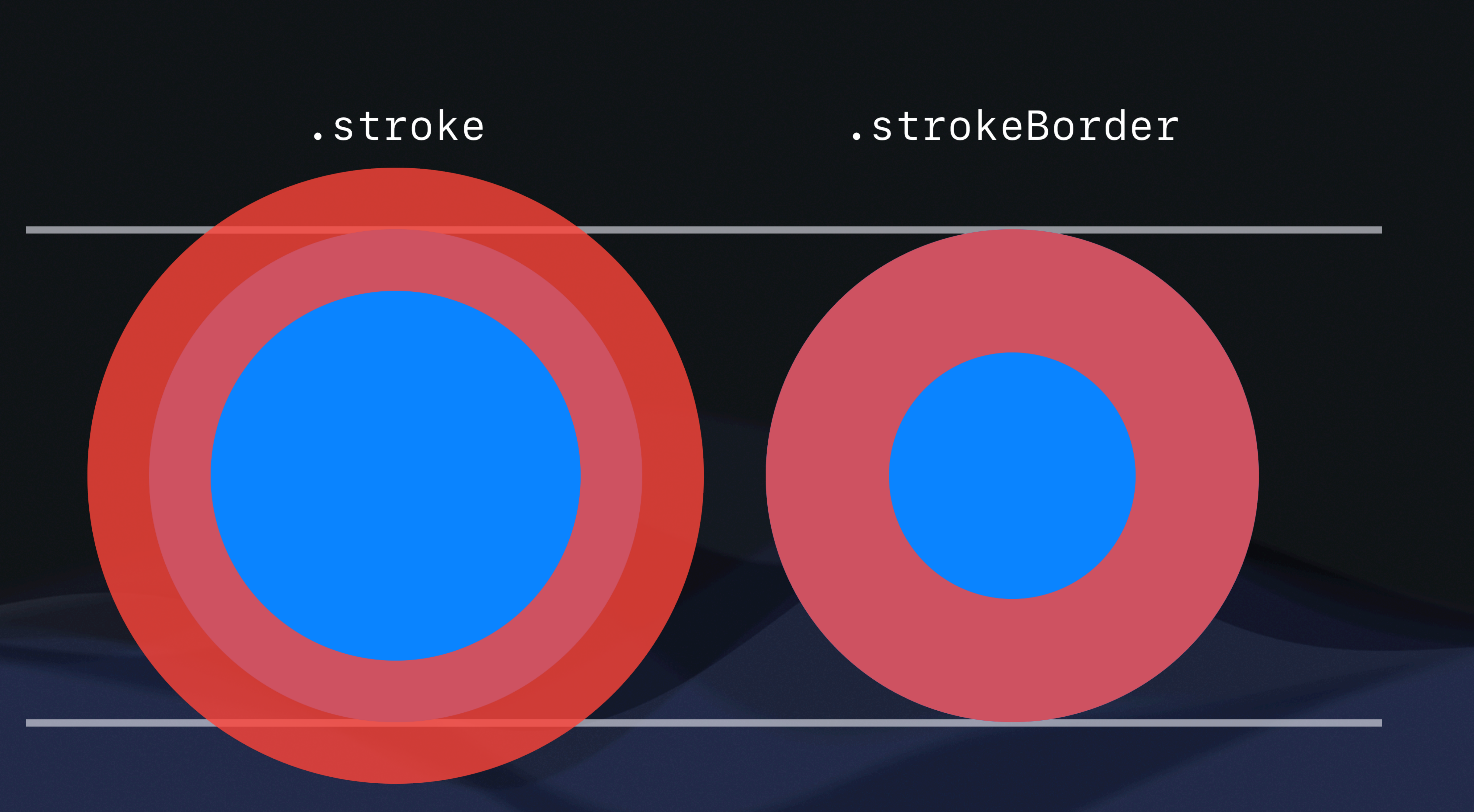

# **.clipShape()**

```
struct ContentView: View { 
     var body: some View { 
         Text("Clipped text in a circle") 
              .lineLimit(1) 
              .frame(width: 200, height: 100) 
              .foregroundColor(Color.black) 
              .background(Color.green) 
              .clipShape(Circle()) 
 } 
}
```
8:58

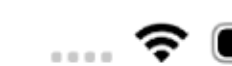

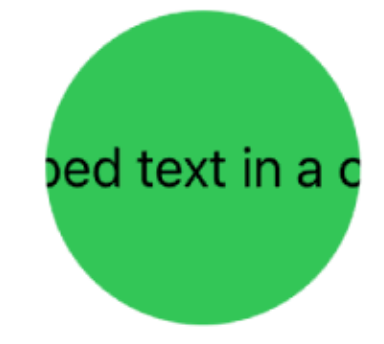

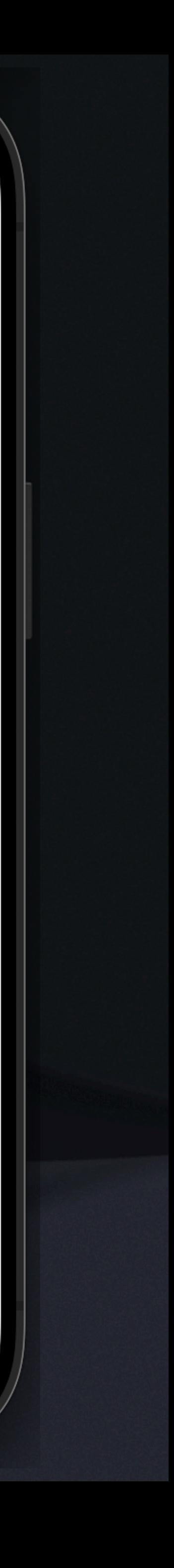

• Clips a view's borders to the shape given

### **Events and Gesture Handling** In SwiftUI

• Events such as taps, swipes, and other gestures are automatically handled by Gestures such

- as:
	- onTapGesture, .onTapGesture(count: 3)
	- onLongPressGesture, onLongPressGesture(minimumDuration: 5)
	- DragGesture()
	- MagnificationGesture()
	- RotationGesture()
- More details in the live demo!

```
struct ContentView: View { 
       var body: some View { 
              Text("Tap me!") 
                      .padding() 
                     .background(.red)
                      .onTapGesture { 
                           print("Tapped")
de la construcción de la propiación de la propiación de la propiación de la propiación de la propiación de la
 } 
}
```
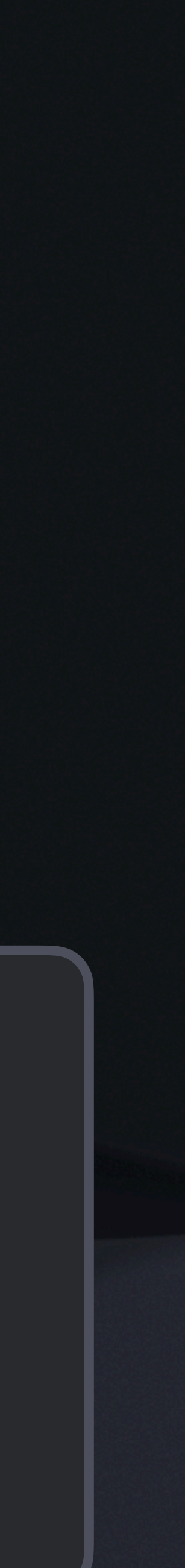

# **Events and Gesture Handling**

The event starts out at the inner most view, and is handled by the inner most event recognizer. We say the event is "consumed," so no other handlers on outer views get a chance to respond.

What if nested views all have gesture handlers, which one is used?

What if we want to change this behavior so multiple gestures work at the same time?

- Check out the .simultaneousGesture() for more control over priority!

What if there are multiple gesture handlers on the same view we want to control?

- Check out .exclusively(), .simultaneously(), and .sequentially()

### **Keyboard Handling and Text Input Events**

We can also handle inputs and events directly from the keyboard!

• Note: The view must be focusable to respond to key presses, see .focusable(). This brings up the keyboard when focused

• Also note the "**return** .handled" here. This is saying the event has been handled, so it becomes consumed. If we returned .ignored instead, then the event could still be handled by another handler outside this view

```
struct ContentView: View { 
     @FocusState private var focused: Bool
     @State private var key = ""
      var body: some View { 
           Text(key) 
                .padding() 
                .background(.green) 
                .focusable() 
                .focused($focused) 
                .onKeyPress { press in
                     key += press.characters
                     print("\(press.characters) pressed!") 
                     return .handled
design and the second property of \mathbb{R}^n .onAppear { 
                     focused = true
design and the second property of \mathbb{R}^n }
```
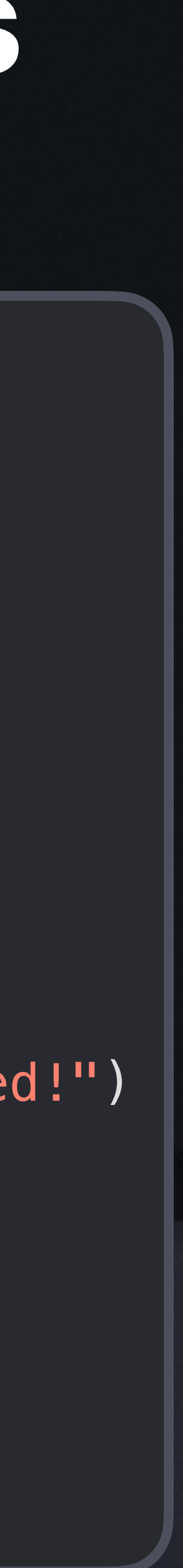

}

## **Custom Gesture Recognition**

#### Each gesture has some of it's own features/properties, so check

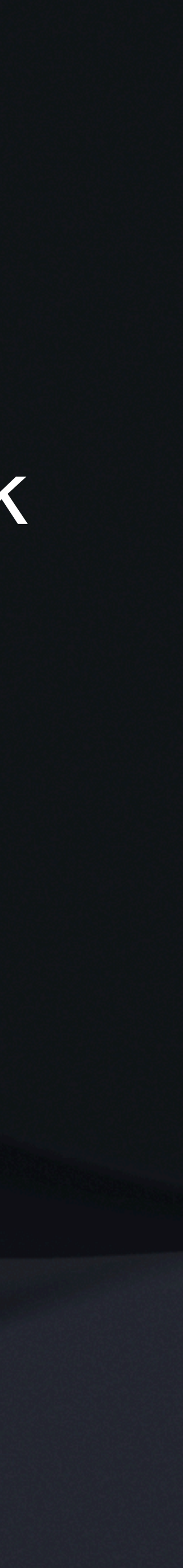

out their documentation!

We can use .onChanged and .onEnded for many to perform actions based on the gestures.

## **Gesture Customization**

We can also customize our own gestures! What do you think this does?

```
struct ContentView: View { 
       var body: some View { 
               Text("Hello world!") 
                       .padding() 
                       .background(.green) 
                       .gesture(DragGesture(minimumDistance: 3.0, coordinateSpace: .local) 
                               .onEnded { value in
                                      switch(value.translation.width, value.translation.height) { 
                                             case (...0, -30...30): print("left") 
                                             case (0..., -30...30): print("right") 
                                             case (-100...100, ...0): print("up") 
                                             case (-100...100, 0...): print("down") 
                                             default: print("none") 
design to the contract of the contract of the contract of the contract of the contract of the contract of the c<br>The contract of the contract of the contract of the contract of the contract of the contract of the contract o
design to the control of the control of the control of the control of the control of the control of the control of the control of the control of the control of the control of the control of the control of the control of th
 ) 
 } 
}
```
## **Gesture Creation**

#### You can also create your own gestures, just make a struct that conforms

to Gesture!

#### Most of the time this is not needed, as the default gestures cover almost

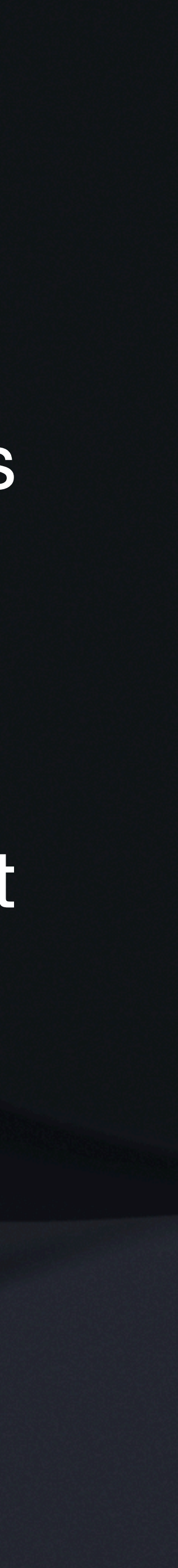

everything you need.

Look up the documentation for it!

### **Custom Gesture Recognition**

#### Try creating your own in the live demo later!

#### **Recap** Custom Views & Event Handling

- GeometryReader, safe area
- SwiftUI shapes, .fill/.stroke, .clipShape
- Understanding event propagation and handling
- Keyboard handling and text input events
- Custom gesture recognition in SwiftUI

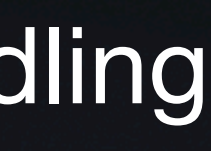

## **See you next week!**

#### Homework 2 Trivia Game Details:

- Due on **Monday, 3/11** 
	- Includes break start early!
- Focuses on **lectures 3-5**

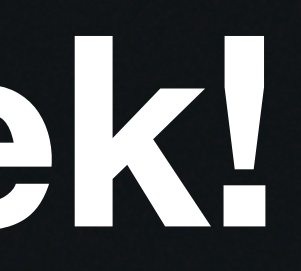